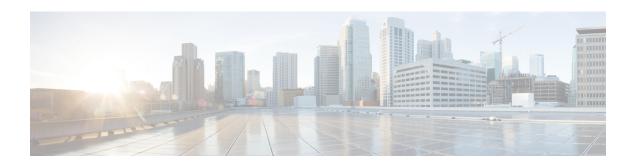

# Configuring Queuing and Scheduling

- About Queuing and Scheduling, on page 1
- Modifying Class Maps, on page 1
- Congestion Management, on page 2
- Traffic Shaping, on page 2
- Prerequisites for Queuing and Scheduling, on page 2
- Guidelines and Limitations for Configuring Queuing and Scheduling, on page 3
- Configuring Queuing and Scheduling, on page 4
- Configuring Congestion Management, on page 6
- Applying a Queuing Policy on a System, on page 12
- Verifying the Queuing and Scheduling Configuration, on page 13
- Configuration Examples for Queuing and Scheduling, on page 13

# **About Queuing and Scheduling**

Traffic queuing is the ordering of packets and applies to both input and output of data. Device modules can support multiple queues, which you can use to control the sequencing of packets in different traffic classes. You can also set taildrop thresholds. The device drops packets only when the configured thresholds are exceeded.

Traffic scheduling is the methodical output of packets at a desired frequency to accomplish a consistent flow of traffic. You can apply traffic scheduling to different traffic classes to weight the traffic by priority.

The queuing and scheduling processes allow you to control the bandwidth that is allocated to the traffic classes so that you achieve the desired trade-off between throughput and latency for your network.

# **Modifying Class Maps**

System-defined queuing class maps are provided.

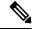

Note

The provided system-defined queuing class maps cannot be modified.

You can modify the QoS groups that are matched by system-defined queuing class maps. Each QoS group appears only once in the queues of the same type.

If you want to change the system-default queuing class maps, you must also change the queuing policies that are applied on the interfaces because any changes in the queuing class maps causes traffic disruptions and might also cause packet drops.

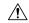

Caution

When you modify a system-defined queuing class map, the changes occur immediately and might disrupt traffic.

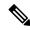

Note

The CoS-to-queue mapping is predetermined and cannot be changed.

For information about configuring class maps, see the Configuring Congestion Avoidance section.

# **Congestion Management**

For egress packets, you can choose one of the following congestion management methods:

- Specify a bandwidth that allocates a minimum data rate to a queue.
- Impose a minimum and maximum data rate on a class of traffic so that excess packets are retained in a queue to shape the output rate.
- Allocate all data for a class of traffic to a priority queue. The device distributes the remaining bandwidth among the other queues.

# **Traffic Shaping**

Traffic shaping allows you to control the traffic going out of an interface in order to match its flow to the speed of the remote target interface and to ensure that the traffic conforms to policies contracted for it. You can shape traffic that adheres to a particular profile to meet downstream requirements. Traffic shaping eliminates bottlenecks in topologies with data-rate mismatches.

Traffic shaping regulates and smooths out the packet flow by imposing a maximum traffic rate for each port's egress queue. Packets that exceed the threshold are placed in the queue and are transmitted later. Traffic shaping is similar to traffic policing, but the packets are not dropped. Because packets are buffered, traffic shaping minimizes packet loss (based on the queue length), which provides better traffic behavior for TCP traffic.

Using traffic shaping, you can control access to available bandwidth, ensure that traffic conforms to the policies established for it, and regulate the flow of traffic to avoid congestion that can occur when the egress traffic exceeds the access speed of its remote, target interface. For example, you can control access to the bandwidth when policy dictates that the rate of a given interface should not, on average, exceed a certain rate even though the access rate exceeds the speed.

# **Prerequisites for Queuing and Scheduling**

Queuing and scheduling have the following prerequisites:

- You must be familiar with using modular QoS CLI.
- You are logged on to the device.

# Guidelines and Limitations for Configuring Queuing and Scheduling

Queuing and scheduling have the following configuration guidelines and limitations:

- Nexus 3600 Switches support only the eight (8) queue configuration in QoS policies. Fewer queues can be configured but are not supported.
- Beginning with Cisco NX-OS Release 10.3(2)F, an error message is provided to check on 4Q mode policy configuration. Also, before upgrading to Release 10.3(2)F, if 4Q mode queuing policy is configured, ensure the configuration is removed in the system.
- **show** commands with the **internal** keyword are not supported.
- The device supports a system-level queuing policy, so all ports in the system are impacted when you configure the queuing policy.
- A type queuing policy can be attached to the system or to individual interfaces for input or output traffic.
- Changes are disruptive. The traffic passing through ports of the specified port type experience a brief period of traffic loss. All ports of the specified type are affected.
- Performance can be impacted. If one or more ports of the specified type do not have a queuing policy applied that defines the behavior for the new queue, the traffic mapping to that queue might experience performance degradation.
- Traffic shaping might increase the latency of packets due to queuing because it falls back to store-and-forward mode when packets are queued.
- When configuring priorities for one class map queue, you need to configure the priority level for that queue. When configuring priorities for more than one class map queue, you need to configure the priorities for each of the queues.
- The queue-limit configuration is applicable only in ingress queuing policy on Cisco Nexus 9500 switches with 9600-R/RX line cards.
- The **bandwidth percent** configuration is applicable only in egress queuing policy on Cisco Nexus 9500 switches with 9600-R/RX line cards.
- If granted buffer is not carved out using a custom input queuing policy for a specified group, only global shared buffers are used.

#### **Order of Resolution**

The queue-limit for a priority-group is resolved in the following order:

- Interface ingress queuing policy (if applied and queue-limit configuration specified for that class).
- System ingress queuing policy (if applied and queue-limit configuration specified for that class).

# **Configuring Queuing and Scheduling**

Queuing and scheduling are configured by creating policy maps of type queuing that you apply to an egress interface. You can modify system-defined class maps, which are used in policy maps to define the classes of traffic to which you want to apply policies.

You can configure the congestion-avoidance features, which includes tail drop, in any queue.

You can configure one of the egress congestion management features, such as priority, traffic shaping, and bandwidth in output queues.

The system-defined policy map, default-out-policy, is attached to all ports to which you do not apply a queuing policy map. The default policy maps cannot be configured.

### **Configuring Type Queuing Policies**

Type queuing policies for egress are used for scheduling the traffic of a specific system class. A type queuing policy is identified by its QoS group and can be attached to the system or to individual interfaces for input or output traffic.

#### **SUMMARY STEPS**

- 1. configure terminal
- 2. policy-map type queuing policy-name
- 3. class type queuing class-name
- 4. priority
- 5. no priority
- **6. shape** {**kbps** | **mbps** | **gbps**} *burst size* **min** *minimum bandwidth*
- 7. bandwidth percent percentage
- 8. no bandwidth percent percentage

|        | Command or Action                   | Purpose                                                                                                    |
|--------|-------------------------------------|----------------------------------------------------------------------------------------------------|
| Step 1 | configure terminal                  | Enters global configuration mode.                                                                                                    |
| Step 2 | policy-map type queuing policy-name | Creates a named object that represents a set of policies that are to be applied to a set of traffic classes. Policy-map names can contain alphabetic, hyphen, or underscore characters, are case sensitive, and can be up to 40 characters. |
| Step 3 | class type queuing class-name       | Associates a class map with the policy map, and enters configuration mode for the specified system class.                                                                                                    |
| Step 4 | priority                            | Specifies that traffic in this class is mapped to a strict priority queue.                                                                                                    |
| Step 5 | no priority                         | (Optional) Removes the strict priority queuing from the traffic in this class.                                                                                                    |

|        | Command or Action                                           | Purpose                                                                                                    |
|--------|-------------------------------------------------------------|----------------------------------------------------------------------------------------------------|
| Step 6 | shape {kbps   mbps   gbps} burst size min minimum bandwidth | Specifies the burst size and minimum guaranteed bandwidth for this queue.                                                                                                    |
| Step 7 | bandwidth percent percentage                                | Assigns a weight to the class. The class will receive the assigned percentage of interface bandwidth if there are no strict-priority queues. If there are strict-priority queues, however, the strict-priority queues receive their share of the bandwidth first. The remaining bandwidth is shared in a weighted manner among the class configured with a bandwidth percent. For example, if strict-priority queues take 90 percent of the bandwidth, and you configure 75 percent for a class, the class will receive 75 percent of the remaining 10 percent of the bandwidth. |
|        |                                                             | Note  Before you can successfully allocate bandwidth to the class, you must first reduce the default bandwidth configuration on class-default and class-fcoe.                                                                                                    |
| Step 8 | no bandwidth percent percentage                             | (Optional) Removes the bandwidth specification from this class.                                                                                                    |

### **Configuring Queue Limit Using Ingress Queuing Policy**

There are situations where each port needs dedicated buffers. An ingress queuing policy can be used for this purpose.

### **SUMMARY STEPS**

- 1. configure terminal
- 2. policy-map type queuing policy-map-name
- 3. class type queuing c-in-q1

|        | Command or Action                       | Purpose                                                                                                    |
|--------|-----------------------------------------|----------------------------------------------------------------------------------------------------|
| Step 1 | configure terminal                      | Enters global configuration mode.                                                                                                    |
| Step 2 | policy-map type queuing policy-map-name | Enters policy-map queuing class mode and identifies the policy map assigned to the type queuing policy map.                                                               |
| Step 3 | class type queuing c-in-q1              | Attaches the class map of type queuing and then enters policy-map class queuing mode. Class queuing names are listed in the System-Defined Type queuing Class Maps table. |
|        |                                         | Note The qos-group associated with the class must be defined as a no-drop class in the network-qos policy applied in the system qos.                                      |

# **Configuring Congestion Management**

You can configure only one of the following congestion management methods in a policy map:

- The **bandwidth** command and the **bandwidth remaining** command are the same. Configuring either gives the same results.
- Allocate a minimum data rate to a queue by using the bandwidth command or the bandwidth remaining command.
- Allocate a minimum data rate to a queue by using the **bandwidth** command or the **bandwidth remaining** command.
- Allocate all data for a class of traffic to a priority queue by using the **priority** command. You can use
  the **bandwidth** command or the **bandwidth remaining** command to distribute remaining traffic among
  the nonpriority queues. By default, the system evenly distributes the remaining bandwidth among the
  nonpriority queues.
- Allocate a minimum and maximum data rate to a queue by using the shape command.

In addition to the congestion management feature that you choose, you can configure one of the following queue features in each class of a policy map:

• Taildrop thresholds based on the queue size and the queue limit usage.

### **Configuring Tail Drop**

You can configure tail drop by setting thresholds. The device drops any packets that exceed the thresholds. You can specify a threshold based on the queue size or buffer memory that is used by the queue.

### **SUMMARY STEPS**

- 1. configure terminal
- **2. policy-map** [type queuing] [match-first] [policy-map-name]
- 3. class type queuing class-name
- **4.** queue-limit {queue-size [bytes | kbytes | mbytes] | dynamic value}
- **5.** (Optional) Repeat Steps 2 and 3 to assign tail drop thresholds for other queue classes.
- **6. show policy-map** [type queuing [policy-map-name | default-out-policy]]
- 7. copy running-config startup-config

|        | Command or Action                                         | Purpose                                                                                                    |
|--------|-----------------------------------------------------------|----------------------------------------------------------------------------------------------------|
| Step 1 | configure terminal                                        | Enters global configuration mode.                                                                              |
|        | Example:                                                  |                                                                                                    |
|        | <pre>switch# configure terminal switch(config)#</pre>     |                                                                                                    |
| Step 2 | policy-map [type queuing] [match-first] [policy-map-name] | Configures the policy map of type queuing and then enters policy-map mode for the policy-map name you specify. |

|        | Command or Action                                                                                                    | Purpose                                                                                                    |
|--------|----------------------------------------------------------------------------------------------------|----------------------------------------------------------------------------------------------------|
|        | <pre>Example: switch(config) # policy-map type queuing egr-queuing-policy-1 switch(config-pmap-que) #</pre>                                                              | Policy-map names can contain alphabetic, hyphen, or underscore characters, are case sensitive, and can be up to 40 characters.                                                                                                    |
| Step 3 | <pre>class type queuing class-name Example: switch(config-pmap-que) # class type queuing c-out-8q-q7 switch(config-pmap-c-que) #</pre>                                   | Configures the class map of type queuing and then enters policy-map class queuing mode. Class queuing names are listed in the previous System-Defined Type queuing Class Maps table.                                                                                                    |
| Step 4 | <pre>queue-limit {queue-size [bytes   kbytes   mbytes]   dynamic value}  Example: switch(config-pmap-c-que) # queue-limit 1000 mbytes</pre>                              | Assigns a tail drop threshold based on the queue size in bytes, kilobytes, or megabytes or allows the queue's threshold size to be determined dynamically depending on the number of free cells available. The device drops packets that exceed the specified threshold.  The valid values for byte-based queue size are from 1 to 83886080. The valid values for dynamic queue size are from 0 to 10. |
| Step 5 | (Optional) Repeat Steps 2 and 3 to assign tail drop thresholds for other queue classes.                                                                                  |                                                                                                    |
| Step 6 | <pre>show policy-map [type queuing [policy-map-name   default-out-policy]]  Example: switch(config-pmap-c-que) # show policy-map type queuing egr-queuing-policy-1</pre> | (Optional) Displays information about all configured policy maps, all policy maps of type queuing, a selected policy map of type queuing, or the default output queuing policy.                                                                                                    |
| Step 7 | <pre>copy running-config startup-config  Example: switch(config)# copy running-config startup-config</pre>                                                               | (Optional) Saves the running configuration to the startup configuration.                                                                                                    |

### **Configuring Bandwidth and Bandwidth Remaining**

You can configure the bandwidth and bandwidth remaining on the egress queue to allocate a minimum percentage of the interface bandwidth to a queue.

#### **SUMMARY STEPS**

- 1. configure terminal
- **2. policy-map type queuing** {[match-first] *policy-map-name*}
- 3. class type queuingclass-name
- **4.** Assign a minimum rate of the interface bandwidth or assign the percentage of the bandwidth that remains:
  - Bandwidth percent:

bandwidth {percent percent}

• Bandwidth remaining percent:

### bandwidth remaining percent percent

- **5.** (Optional) Repeat Steps 3 and 4 to assign tail drop thresholds for other queue classes.
- exit
- **7. show policy-map** [type queuing [policy-map-name | default-out-policy]]
- 8. copy running-config startup-config

|        | Command or Action                                                                                   | Purpose                                                                                                    |
|--------|----------------------------------------------------------------------------------------------------|----------------------------------------------------------------------------------------------------|
| Step 1 | configure terminal                                                                                  | Enters global configuration mode.                                                                                                    |
|        | Example:                                                                                            |                                                                                                    |
|        | <pre>switch# configure terminal switch(config)#</pre>                                               |                                                                                                    |
| Step 2 | <pre>policy-map type queuing {[match-first] policy-map-name}</pre>                                  | Configures the policy map of type queuing and then enters policy-map mode for the policy-map name you specify. Policy-map names can contain alphabetic, hyphen, or |
|        | <pre>Example: switch(config) # policy-map type queuing shape_queues switch(config-pmap-que) #</pre> | underscore characters, are case sensitive, and can be up to 40 characters.                                                                                         |
| Step 3 | class type queuingclass-name                                                                        | Configures the class map of type queuing and then enters                                                                                                    |
|        | Example:                                                                                            | policy-map class queuing mode. Class queuing names a listed in the previous System-Defined Type queuing Cla Maps table.                                            |
|        | <pre>switch(config-pmap-que)# class type queuing c-out-8q-q1 switch(config-pmap-c-que)#</pre>       |                                                                                                    |
| Step 4 | Assign a minimum rate of the interface bandwidth or assign                                          | Bandwidth percent:                                                                                                    |
|        | the percentage of the bandwidth that remains:  • Bandwidth percent:                                 | Assigns a minimum rate of the interface bandwidth to an output queue as the percentage of the underlying                                                           |
|        | bandwidth {percent percent}                                                                         | interface link rate. The range is from 0 to 100.                                                                                                    |
|        | Bandwidth remaining percent:                                                                        | The example shows how to set the bandwidth to a minimum of 25 percent of the underlying link rate                                                                  |
|        | bandwidth remaining percent percent                                                                 |                                                                                                    |
|        | Example:                                                                                            | Bandwidth remaining percent:                                                                                                    |
|        | Bandwidth percent:                                                                                  | Assigns the percentage of the bandwidth that remains to this queue. The range is from 0 to 100.                                                                    |
|        | switch(config-pmap-c-que)# bandwidth percent 25                                                     | The example shows how to set the bandwidth for this                                                                                                    |
|        | Bandwidth remaining percent:                                                                        | queue to 25 percent of the remaining bandwidth.                                                                                                    |
|        | switch(config-pmap-c-que)# bandwidth remaining percent 25                                           | 1                                                                                                    |
| Step 5 | (Optional) Repeat Steps 3 and 4 to assign tail drop thresholds for other queue classes.             |                                                                                                    |

|        | Command or Action                                                               | Purpose                                                                                                    |
|--------|---------------------------------------------------------------------------------|----------------------------------------------------------------------------------------------------|
| Step 6 | exit                                                                            | Exits policy-map queue mode and enters global configuration mode.                                                                                                    |
|        | Example:                                                                        |                                                                                                    |
|        | <pre>switch(config-cmap-que)# exit switch(config)#</pre>                        |                                                                                                    |
| Step 7 | show policy-map [type queuing [policy-map-name   default-out-policy]]           | (Optional) Displays information about all configured policy maps, all policy maps of type queuing, a selected policy map of type queuing, or the default output queuing policy. |
|        | Example:                                                                        |                                                                                                    |
|        | <pre>switch(config-pmap-c-que)# show policy-map type queuing shape_queues</pre> |                                                                                                    |
| Step 8 | copy running-config startup-config                                              | (Optional) Saves the running configuration to the startup                                                                                                    |
|        | Example:                                                                        | configuration.                                                                                                    |
|        | <pre>switch(config)# copy running-config startup-config</pre>                   |                                                                                                    |

### **Configuring Priority**

If you do not specify the priority, the system-defined egress pq queues behave as normal queues.

You can configure only one level of priority on an egress priority queue. You use the system-defined priority queue class for the type of module to which you want to apply the policy map.

For the nonpriority queues, you can configure how much of the remaining bandwidth to assign to each queue. By default, the device evenly distributes the remaining bandwidth among the nonpriority queues.

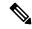

Note

When a priority queue is configured, the other queues can only use the remaining bandwidth in the same policy map. A priority queue can be configured on any queue.

#### **SUMMARY STEPS**

- 1. configure terminal
- **2. policy-map type queuing** {[match-first] *policy-map-name*}
- 3. class type queuing class-name
- **4. priority** [**level** *value*]
- 5. class type queuingclass-name
- 6. bandwidth remaining percent percent
- 7. (Optional) Repeat Steps 5 to 6 to assign the remaining bandwidth for the other nonpriority queues.
- 8. exit
- 9. show policy-map [type queuing [policy-map-name | default-out-policy]]
- 10. copy running-config startup-config

|        | Command or Action                                                                                     | Purpose                                                                                                    |
|--------|----------------------------------------------------------------------------------------------------|----------------------------------------------------------------------------------------------------|
| Step 1 | configure terminal                                                                                    | Enters global configuration mode.                                                                                                    |
|        | Example:                                                                                              |                                                                                                    |
|        | <pre>switch# configure terminal switch(config)#</pre>                                                 |                                                                                                    |
| Step 2 | <pre>policy-map type queuing {[match-first] policy-map-name}</pre>                                    | Configures the policy map of type queuing and then enters policy-map mode for the policy-map name you specify.                                                                  |
|        | Example:                                                                                              | Policy-map names can contain alphabetic, hyphen, or underscore characters, are case sensitive, and can be up to                                                                 |
|        | <pre>switch(config)# policy-map type queuing priority_queue1 switch(config-pmap-que)#</pre>           | 40 characters.                                                                                                    |
| Step 3 | class type queuing class-name                                                                         | Configures the class map of type queuing and then enters                                                                                                    |
|        | Example:                                                                                              | policy-map class queuing mode. Class queuing names are listed in the previous System-Defined Type queuing Class                                                                 |
|        | <pre>switch(config-pmap-que)# class type queuing<br/>c-out-8q-q1<br/>switch(config-pmap-c-que)#</pre> | Maps table.                                                                                                    |
| Step 4 | priority [level value]                                                                                | Selects this queue as a priority queue. Only one priority                                                                                                    |
|        | Example:                                                                                              | level is supported.                                                                                                    |
|        | switch(config-pmap-c-que)# priority                                                                   |                                                                                                    |
| Step 5 | class type queuingclass-name                                                                          | (Optional) Configures the class map of type queuing and                                                                                                    |
|        | Example:                                                                                              | then enters policy-map class queuing mode. Class queuing names are listed in the previous System-Defined Type                                                                   |
|        | <pre>switch(config-pmap-que)# class type queuing c-out-q2</pre>                                       | queuing Class Maps table.                                                                                                    |
|        | switch(config-pmap-c-que)#                                                                            | Choose a nonpriority queue where you want to configure the remaining bandwidth. By default, the system evenly distributes the remaining bandwidth among the nonpriority queues. |
| Step 6 | bandwidth remaining percent percent                                                                   | (Optional) Assigns the percent of the bandwidth that                                                                                                    |
|        | Example:                                                                                              | remains to this queue. The range is from 0 to 100.                                                                                                    |
|        | <pre>switch(config-pmap-c-que)# bandwidth remaining percent 25</pre>                                  |                                                                                                    |
| Step 7 | (Optional) Repeat Steps 5 to 6 to assign the remaining bandwidth for the other nonpriority queues.    |                                                                                                    |
| Step 8 | exit                                                                                                  | Exits policy-map queue mode and enters global                                                                                                    |
|        | Example:                                                                                              | configuration mode.                                                                                                    |
|        | <pre>switch(config-cmap-que)# exit switch(config)#</pre>                                              |                                                                                                    |

|         | Command or Action                                                       | Purpose                                                                                                    |
|---------|-------------------------------------------------------------------------|----------------------------------------------------------------------------------------------------|
| Step 9  | show policy-map [type queuing [policy-map-name   default-out-policy]]   | (Optional) Displays information about all configured policy maps, all policy maps of type queuing, a selected policy map of type queuing, or the default output queuing policy. |
|         | Example:                                                                |                                                                                                    |
|         | <pre>switch(config)# show policy-map type queuing priority_queue1</pre> |                                                                                                    |
| Step 10 | copy running-config startup-config                                      | (Optional) Saves the running configuration to the startup                                                                                                    |
|         | Example:                                                                | configuration.                                                                                                    |
|         | <pre>switch(config)# copy running-config startup-config</pre>           |                                                                                                    |

### **Configuring Traffic Shaping**

You can configure traffic shaping on an egress queue to impose a minimum and maximum rate on it.

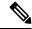

Note

Configuring traffic shaping for a queue is independent of priority or bandwidth in the same policy map.

### Before you begin

Configure random detection minimum and maximum thresholds for packets.

### **SUMMARY STEPS**

- 1. configure terminal
- **2. policy-map type queuing** {[match-first] *policy-map-name*}
- 3. class type queuing class-name
- 4. shape min value {bps | gbps | kbps | mbps | pps} max value {bps | gbps | kbps | mbps | pps}
- **5.** (Optional) Repeat Steps 3 and 4 to assign tail drop thresholds for other queue classes.
- **6. show policy-map** [type queuing [policy-map-name | default-out-policy]]
- 7. copy running-config startup-config

|        | Command or Action                                                  | Purpose                                                                                                    |
|--------|--------------------------------------------------------------------|----------------------------------------------------------------------------------------------------|
| Step 1 | configure terminal                                                 | Enters global configuration mode.                                                                                              |
|        | Example:                                                           |                                                                                                    |
|        | <pre>switch# configure terminal switch(config)#</pre>              |                                                                                                    |
| Step 2 | <pre>policy-map type queuing {[match-first] policy-map-name}</pre> | Configures the policy map of type queuing and then enters policy-map mode for the policy-map name you specify.                 |
|        | Example:                                                           | Policy-map names can contain alphabetic, hyphen, or underscore characters, are case sensitive, and can be up to 40 characters. |

|        | Command or Action                                                                                                    | Purpose                                                                                                    |
|--------|----------------------------------------------------------------------------------------------------|----------------------------------------------------------------------------------------------------|
|        | <pre>switch(config)# policy-map type queuing shape_queues switch(config-pmap-que)#</pre>                                                              |                                                                                                    |
| Step 3 | <pre>class type queuing class-name Example: switch(config) # class type queuing c-out-q-default switch(config-pmap-c-que) #</pre>                     | Configures the class map of type queuing and then enters policy-map class queuing mode. Class queuing names are listed in the previous System-Defined Type queuing Class Maps table. |
| Step 4 | shape min value {bps   gbps   kbps   mbps   pps} max value {bps   gbps   kbps   mbps   pps}                                                           | Assigns a minimum and maximum bit rate on an output queue. The default bit rate is in bits per second (bps).                                                                         |
|        | Example: switch(config-pmap-c-que) # shape min 10 bps max 100 bps                                                                                     | The example shows how to shape traffic to a minimum rate of 10 bits per second (bps) and a maximum rate of 100 bps.                                                                  |
| Step 5 | (Optional) Repeat Steps 3 and 4 to assign tail drop thresholds for other queue classes.                                                               |                                                                                                    |
| Step 6 | <pre>show policy-map [type queuing [policy-map-name   default-out-policy]]  Example: switch(config) # show policy-map type queuing shape_queues</pre> | (Optional) Displays information about all configured policy maps, all policy maps of type queuing, a selected policy map of type queuing, or the default output queuing policy.      |
| Step 7 | <pre>copy running-config startup-config Example: switch(config)# copy running-config startup-config</pre>                                             | (Optional) Saves the running configuration to the startup configuration.                                                                                                    |

# **Applying a Queuing Policy on a System**

You apply a queuing policy globally on a system.

### **SUMMARY STEPS**

- 1. configure terminal
- 2. system qos
- $\textbf{3. service-policy type queuing output } \{policy\text{-}map\text{-}name \mid \textbf{default-out-policy}\}$

|        | Command or Action                                     | Purpose                           |
|--------|-------------------------------------------------------|-----------------------------------|
| Step 1 | configure terminal                                    | Enters global configuration mode. |
|        | Example:                                              |                                   |
|        | <pre>switch# configure terminal switch(config)#</pre> |                                   |

|        | Command or Action                                                             | Purpose                                                       |                                                                                                    |  |
|--------|-------------------------------------------------------------------------------|---------------------------------------------------------------|----------------------------------------------------------------------------------------------------|--|
| Step 2 | system qos                                                                    | Enters sy                                                     | Enters system qos mode.                                                                                              |  |
|        | <pre>Example: switch (config) # system qos</pre>                              |                                                               |                                                                                                    |  |
|        | switch (config-sys-qos)#                                                      |                                                               |                                                                                                    |  |
| Step 3 | service-policy type queuing output {policy-map-name   default-out-policy}     | Adds the policy map to the input or output packets of system. |                                                                                                    |  |
|        | <pre>Example: switch (config-sys-qos)# service-policy type queuing map1</pre> | Note                                                          | The <b>output</b> keyword specifies that this policy map should be applied to traffic transmitted from an interface. |  |
|        |                                                                               | Note                                                          | To restore the system to the default queuing service policy, use the <b>no</b> form of this command.                 |  |

# **Verifying the Queuing and Scheduling Configuration**

Use the following commands to verify the queuing and scheduling configuration:

| Command                                                               | Purpose                                                                                                    |  |
|-----------------------------------------------------------------------|----------------------------------------------------------------------------------------------------|--|
| show class-map [type queuing [class-name]]                            | Displays information about all configured class maps, all class maps of type queuing, or a selected class map of type queuing.                                       |  |
| show policy-map [type queuing [policy-map-name   default-out-policy]] | Displays information about all configured policy maps, all policy maps of type queuing, a selected policy map of type queuing, or the default output queuing policy. |  |
| show policy-map system                                                | Displays information about all configured policy maps on the system.                                                                                                 |  |

# **Configuration Examples for Queuing and Scheduling**

In this section you can find examples of configuring queuing and scheduling.

### **Example: Configuring Traffic Shaping**

The following example shows how to configure traffic shaping using 1000 packets per second (pps)::

```
configure terminal
  class-map type queuing match-any c-out-8q-q1
  match qos-group 1
  class-map type queuing match-any c-out-8q-q2
  match qos-group 1
```

```
policy-map type queuing pqu
 class type queuing c-out-8q-q3
   bandwidth percent 20
   shape min 100 mbps max 500 mbps
 class type queuing c-out-8q-q2
   bandwidth percent 30
   shape min 200 mbps max 1000 mbps
 class type queuing c-out-8q-q-default
   bandwidth percent 50
  class type queuing c-out-8q-q1
   bandwidth percent 0
  class type queuing c-out-8q-q4
   bandwidth percent 0
 class type queuing c-out-8q-q5
   bandwidth percent 0
 class type queuing c-out-8q-q6
   bandwidth percent 0
  class type queuing c-out-8q-q7
   bandwidth percent 0
system qos
  service-policy type queuing output pqu
```